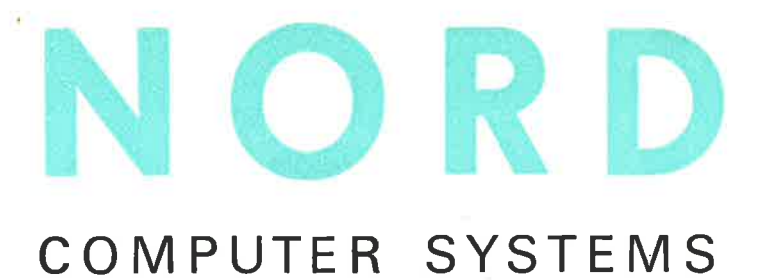

\_\_\_\_\_\_

NORD IDT GERTS-115 Operator's Guide

January 1973

Økernveien 145, Oslo 5

# NORD IDT CERTS-115

# Operator's Guide

# January 1973

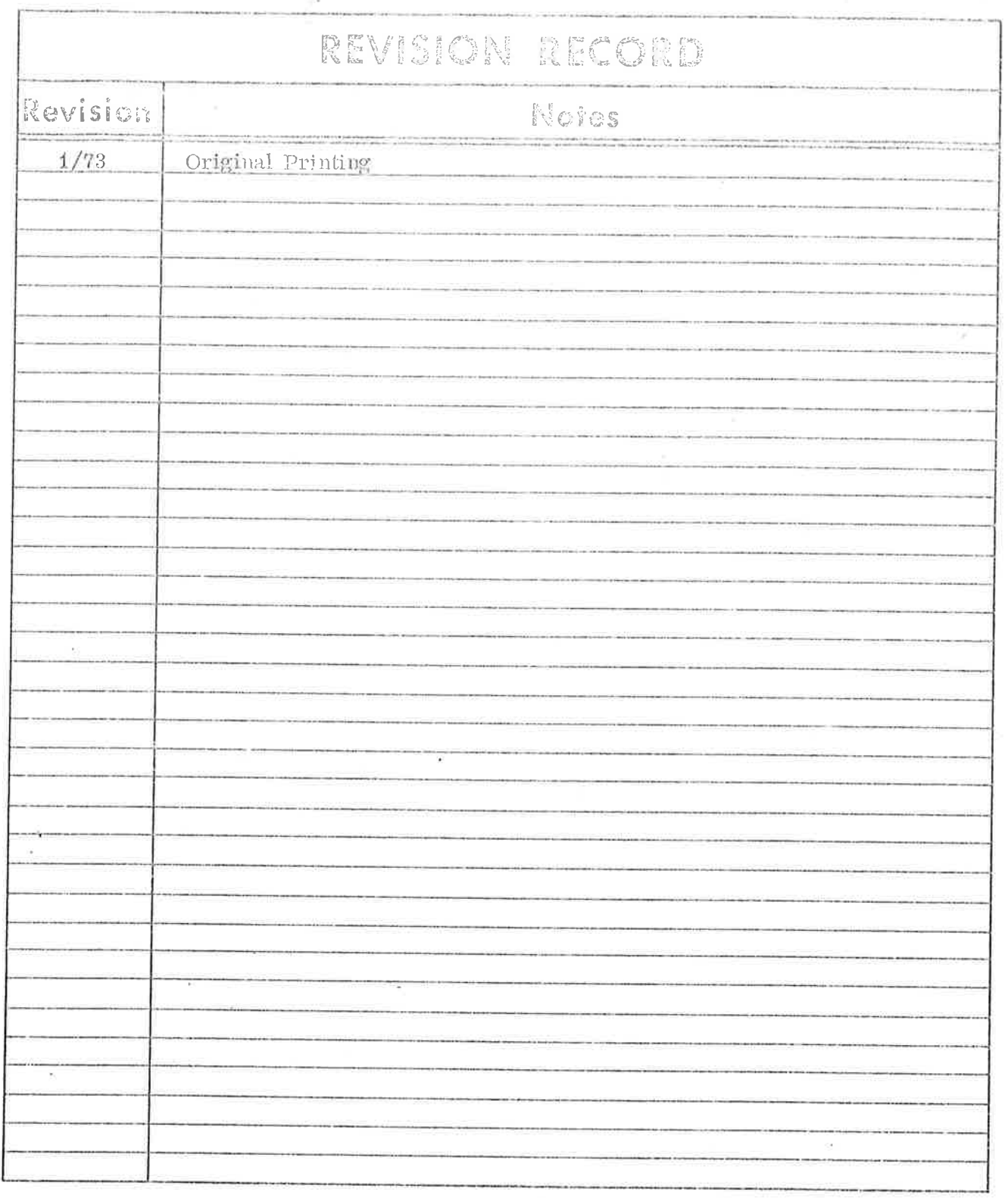

Publication No. ND-60.041.01<br>January 1973

in.

 $\overline{\mathbf{1}}$ 

# TABLE GF CONTENTS

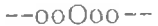

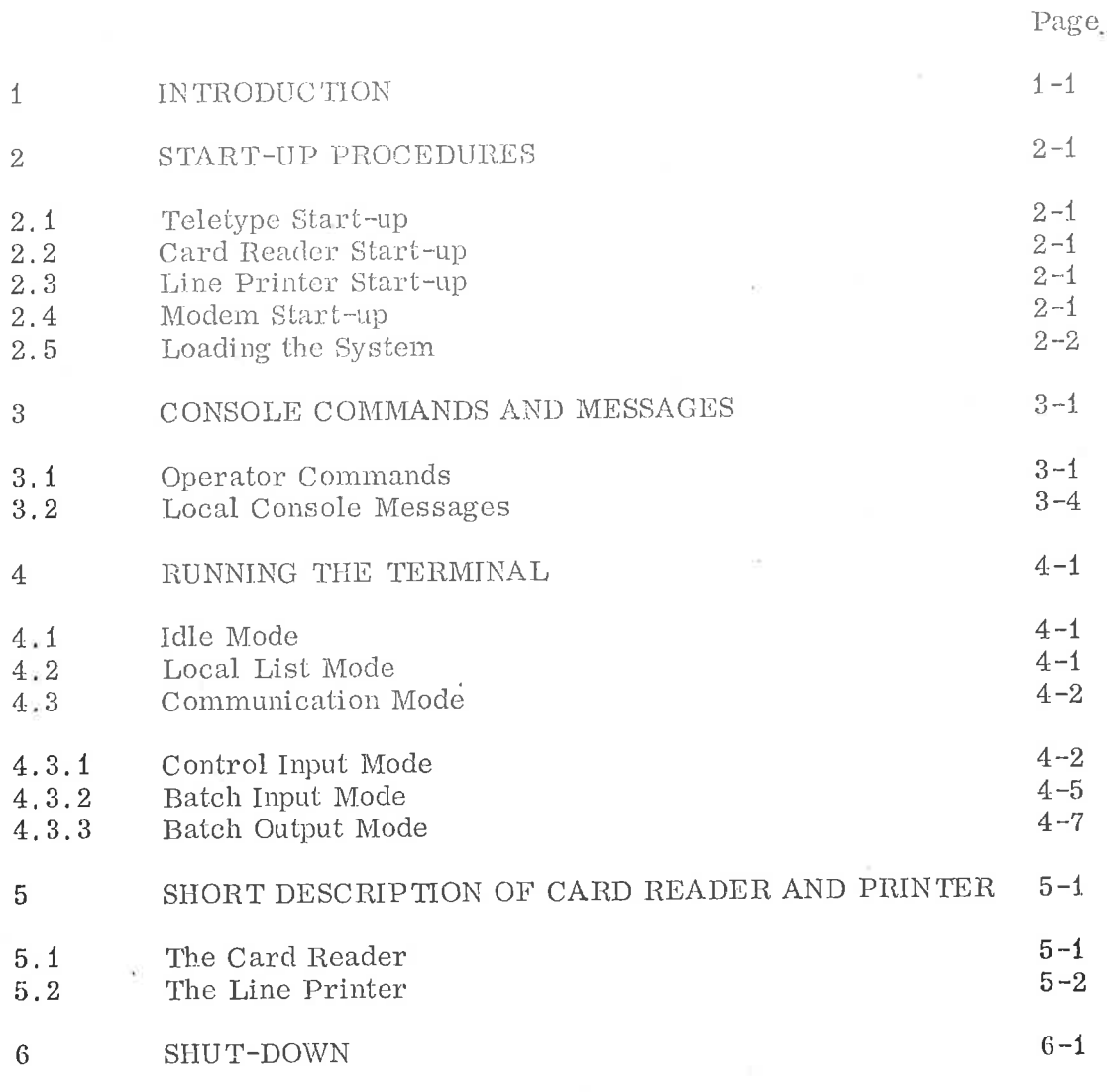

—--00000~~

### INTRODUC TION

 $\mathbf{1}$ 

The NORD IDT GER'TS-115 is a remote batch terminal fo the Honeywell Bull 6000 systems, communicating through a Datanet 355 or 305 communications processor. The normal configuration is a NORD-20 computer with 4K words of core memory, medem interface, and with card reader, line printer and Teletype as peripherals. The terminal may also be equipped with other peripherals, such as mag,tape stations, paper tape equipment, etc.

To run the terminal, the operator uses a set of commands which are described in detail in Section 3.1, The terminal is equipped with a set of extra functicns, such as local card listing, input of batch jobs from the console, logging of job numbers, local and remote console messages. A look at the list of operator commands and messages (Chapter 3), will give further information on this.

This manual describes the basic and optional functions which the operator should know to run this terminal efficiently, Tor more detailed information, see the following manuals:

- NORD IDT GERTS-115, System Description

= Honeywell Bull, Remote Terminal System (GR'TS) Series 600/6000 GCOS

#### START-UP PROCEDURES

Teletype Start-up  $2,1$ 

 $\overline{2}$ 

- Turn the front switch to on-line position. Type BREAK if the automatic start/stop switch is in position ON.
- 2.2 Card Reader Start-u»n
	- Turn the card reader on by operating the power switch located on the lower left, front pauel of the unit. The indicator marked PWR on the operator panel should now light.
	- Load the hopper with maximum 600 cards, face down, 9-edge towards rear of hopper,
	- If any alert lights (red) is on, press CLEAR button.
	- Press the ON LINE switch on the operator panel. The indicator marked RDY should now light up and the card reader be ready.
- 2.3 Line Printer Start-up
	- Ensure that there is an adequate supply of paper, and that the paper is correctly loaded in the printer.
	- Power up the printer by pressing the POWER ON button.
	- Press the START button. When the START indicator lights, the printer is ready.
- 2.4 Modem Start-up
- 2.4.1 Dial-up Line
	- Lift handset and wait for dial tone.
	- Dial the number.
	- When the high pitched tone is received, switch the Telephone/ Data switch to Data and replace the handset.

#### 2.4.2 Private Line

No call-in sequence is needed. The line is connected as scon as the modem is powered up.

### ND-60. 041,01

#### $2.5$ Loading the System

Check.if the system is operative by typing : $EM \rightarrow$  on the console. The start-up message

#RNORD IDT GER'TS-115 15 RUNNING !

is displayed on the console if the system is O. K.

If the system has to be loaded, the following procedure should be followed:

- Turn NORD-20 on by pressing the POWER button or turning the key.
- Place NORD IDT GERTS-115 card deck in card reader and start it up. (See Section 2. 2.)
- Press LOAD button on the NORD-20 control panel.
- Start Teletype and make sure it is in "Line Mode". Place the bootstrap in the TTY tape rcader and start it.
	- The bootstrap should now be read into core by a hardware loader in NORD-20. When finished, this program should start loading the NORD IDT GERTS-115 system from the card reader. When the system is loaded, the following text is written on the Teletype:

\*%x NORD IDT GERTS-115 IS RUNNING!

The system is now ready for operation,

- Note: The system is distroyed if:
	- The load button is operated again.
	- Power fails or is switched off.
	- Serious program or machine error occurs.

ND-60,041.01

#### CONSOLE COMMANDS AND MESSAGES

#### $3.1$ Operator Commands

All local commands are preceded hy colon and terminated by carriage return or space. Rach command consists of two letlers. If more letters are typed, all hut the two last are neglected, The fellowing commands are implemented:

#### Communjcations Contrel Commands

 $SS =$  start communication

- $T E$  = Terminate communication
- :DS Disconnect the line
- $tMS =$  Send a message to central site operator. The message is typed after the command, and it is preceded by  $#$  and terminated by carriage return.

#### System Command

:EM - Empty buffers (restart)

#### Commands affecting the Batch Inpur Stream

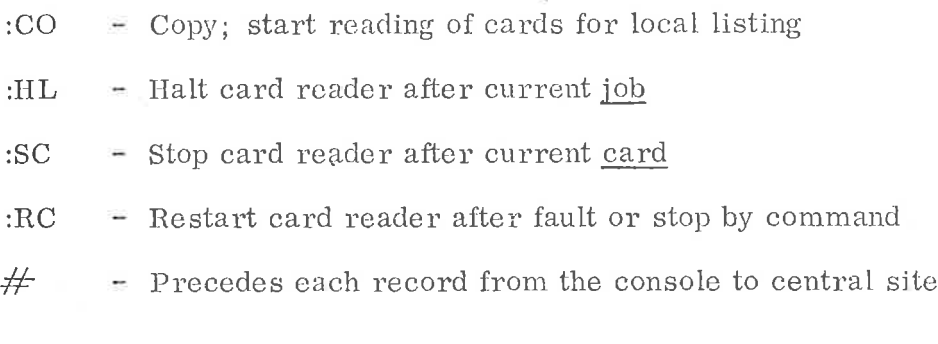

#### Commands affecting the Batch Output Stream

- :SL Stop line prinier
- 'RL Restart line printer

:FA - File abort (abort output file)

:FB - File backspace (backspace output file)

(The :CO command also affects the line printer).

#### ND~60.041.01

3

When a command is given that is not permitted at the moment, the computer will answer by puinting ? on the Teletype.

Example: Giving :SC when the card reader is not running.

### Detailed description of the commands:

:CO This command may be used when the terminal is iu idle mode, i.e., not communicating with the central site, If the card reader and the line printer 2.0 ready, it will start reading cards and printing the card images.

> 1f the terminal is not idle, the question mark is displayed and the command is neglected,

The :EM command should normally be issued before the :CO command.

- This command sends a request to central site to dis- $:DS$ connect the line.
- This command sets the terminal to initial state. The  $:EM$ effect is the same as pushing the RESET button on the NORD-20 control panel.
- This command sends a "File Abort" to central site.  $:FA$ It causes the current output file to be aborted.
- This command sends a "File Backspace" to central site, :FB It causes the current output file to be backspaced.

The :FA and :FB commands should only be used when the terminal is in output mode.

:HL This command halts the card reader when the current job is read, i.e., when a correct  $\frac{g}{g}$  ENDJOB card is read. The message "\*\*C-R HALTED'" is then printed on the console and input to central site may be typed from the console (each record preceded by  $#$ ). The card reader may as usual be restarted by the :RC command,

> If the card reader is already halted or another halt request has been issued but not yet implemented, the question mark is displayed and the command is neglected.

This command is used in baich input mode to transmit a megsage from the terminal orcroior console fe the operator congole on central site. The message itself is typed after the command, and it is preceded by  $\#$  and terminated by carriage return.

The command sends a special job from memory in the terminal to unitral oils. The job bas four control terminal to central site. The job has four control records:

 $SNUMB - IDERT - MSG1 - ENDJOB$ 

 $3 - 3$ 

Only the first part of the MSG1 record is fetched from terminal memory. The last part of this record is the message typed from the console. The SNUMB number is as normal digplayed on the console when the record is scheduled for transmigsion.

This command restarts the card reader, It may be used for reslarting after a card reader error or when the card reader has been empty or stopped by commands. The card reader must be ready when the :RC command is issued, else the comunand is neglected without any error report.

The question mark is displayed if the card reader is not in halt mode when the command is issued.

This command restarts the line printer. It is used when the printer has been stopped by the command :SL or by the system itself. This occurs when the central system has sent a "form shift" message lo the terminal. The operator should then shift to the indicated paper type and give his O, K. by the command :RL.

A question mark is displayed if the line printer is not in halt mode when the command is issued.

This command stops the card reader almost immediately, that is when reading of the current card is completed. If input from console is wanted, the :HL command should instead be used. The :SC command is recommended only for card removal or adding cards when the level of cards in the hopper is low.

:SL This command stops the line printer. The printer is restarted by the command :RL.

> This command establishes the logical connection with central site, from the terminal. The effect is that the terminal sends a message to the central site.which says that it wants to send data. The terminal is set to initial state before the message is sent.

#### $:$ MS

:RC

RL

:SC

:SS

When the connection is established, the message mon morning and service is the ship with the world could is ready, reading of cards is started. Else input to central site may be typed from the console (each record preceded by  $\#$ . In either case, the first record after the :SS-command must be the terminal identification  $(\mathcal{S}^* \text{SID} - - - \text{card})$ . More details on page 4-2.

This command terminates the batch input sequence, and the terminal goes idle.

 $\pm\frac{1}{2}$ 

 $t\mathrm{TE}$ 

This sign precedes each record typed from the console with destination central site. The character following the  $\#$  sign is the first character that is transmitted to central site. Each record is terminated by carriage return, and a line feed is returned on the console if the record is accepted (i.e. the terminal is in send mode).

If the  $#$  sign is typed when the terminal is not in send mode or the card reader is not in halt mode, a question mark is displayed, and the  $#$  sign is neglected.

#### Local Console Messages

Messages from the terminal are always written on the operators console. They are distinguished from messages from central site by the double asterisk. (The only exception to this is the question mark.) There are two types of these messages. The information messages are:

Message

#### Explanation

\*\* NORD IDT GERTS-115 IS RUNNING! Terminal is ready after start-up.

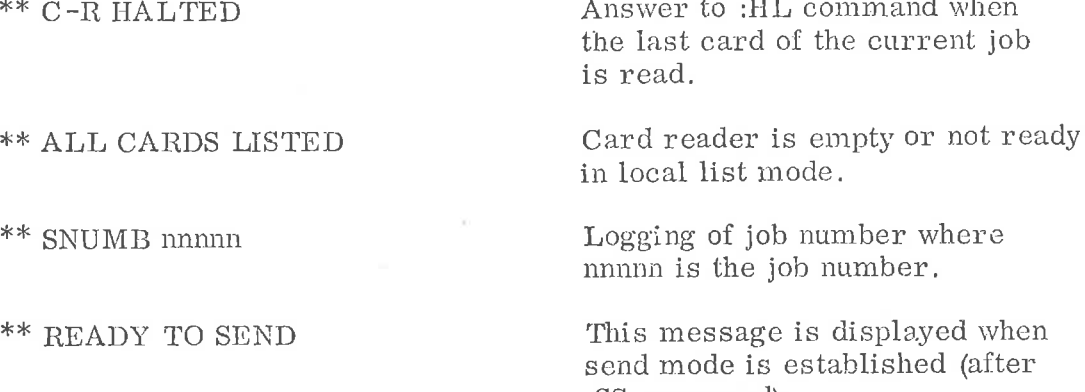

\*\* TERMINAL IDLE

:SS command).

This message is displayed when the terminal goes idle after a terminate or disconnect message is received.

### ND-60.041.01

 $3.2$ 

The error messages are:

Message

\*\* DN355 IS SLEEPING

\*\* REREAD LAST CARD

 $^{\ast\ast}$ NEXT CARD IS BAD

 $\overline{?}$ 

摩察察察宗宗宗

### Explanation

Time-out has occurred (no reply from Datanet within 12 seconds).

Read error

Feed error.

Non-existant or at the moment illegal command.

Fatal error. The system is stopped and the core dump program should be read into core.

## RUNNING THE TERMINAL

To run the terminal efficiently, the operator sbould know the meaning of the different modes of the terminal. The modes are:

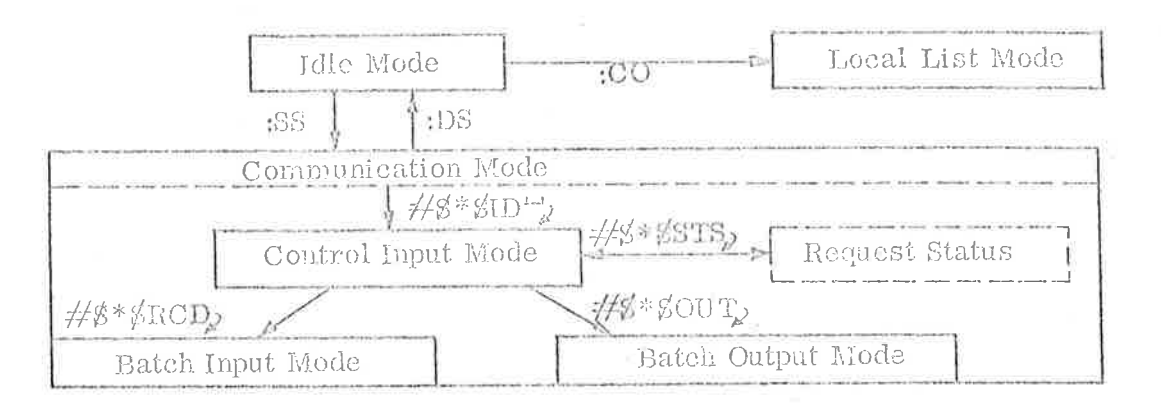

In the different modes, different functions described below are available.

#### Idle Mode  $4.1$

 $\Lambda$ 

The terminal is in idle mode when the program is loaded, when the restart button is operated, when the :EM command is issued and when a terminate or disconnect message is received from central site. In the latter case the local message

#### \*\*TERMINAL IDLE

is displayed on the console.

From idle mode, local list mode or communication mode any be established (:CO or :SS commands).

#### Local List Mode  $4.2$

When the terminal is in idle mode, local listing of cards may be done. Type the :CO command when the card reader and the printer are ready. To ensure that the command is accepted, the :EM command should be issued before the :CO command.

Most of the card reader and line printer commands, messages, and functions legal in batch input mode are valid for local list mode as well. (Not: FA and: FB of course.)

When the last card is read, the message

#### **\*\*ALL CARDS LISTED**

is displayed, and the terminal returns to idle mode.

Note: If the reader stops due to card error, the error should be corrected and the reader restarted by the :RC command.

#### Communication Mode  $4.3$

When the terminal is in idle mode, communication mode is established by typing the :SS command. As soon as a valid reply (transinit data message) is received from central site, the megssage

FEREADY TO SEND

is displayed on the console,

The hoet computer now expects to receive the terminal identification record, which may be typed from the congole if the card reader is not ready:

 $#S^*SID'$  \*)

where ID is your speeial two letier terminal identification. Remember to terminate this record with space and carriage return,

The terminal is now in control input mode.

Note: If the card reader is ready when the :SS command is issued, reading of cards is started at once. In this case the appropriate control records (IN and RCDj must be punched on cards and precede the first job deck in the card reader.

#### 4.3.1 Control Input Mode

Control input mode is a communication mode when the host computer expects to receive any of the GERTS control records but the identification record. These control records are:

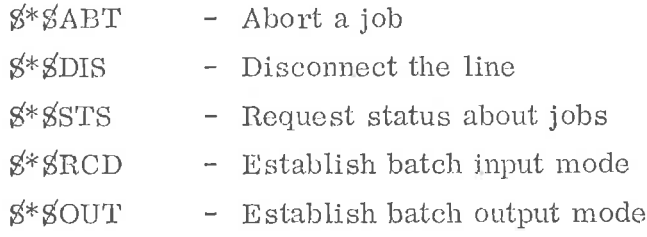

Some of the control records may have parameters. Tor details, see the Honeywell Bull publication "Remote Terminal System: (GRTS), Series 600/6000 GCOS",

Any other records in control input mode will cause the line to be terminated and the terminal goes idle.

\*) The reader should be aware that all records typed from the console with destination central site, is preceded by  $\#$ . If the same record is punched on a card, the  $\#$  sign must not be included.

#### ND-60.041, 01

The use of the legal control records is described:

### Aburt a job

Type

AASFEAR TN,

where numn is the job number. If the job is not finished, it will be aborted and a megsage ig refurned to the line printer. 1f the job is finished, its output may be initiated and the oulpul file aborted by the :FA command (gee batch output mode).

#### Disconuect the line or terminate the communication

Type

 $#S * SDIS$ 

and the host computer will disconnect the line, and the terminal goes idle.

As the  $\frac{8}{5}$ DIS record is valid only in command input mode, the commands

:DS - disconnect, and

 $:TE$  - terminate

may in any communication mode be used to return to idle mode. When the terminal goes idle, the message TE - terminate<br>may in any communication<br>the terminal goes idle, the<br>\*\*TERMINAL IDLE<br>is displayed on the conso

#### \*TERMINAL IDLE

is displayed on the console.

Type

A E\*ESTSy

The status about the job(s) for this terminal is returned to the line printer. The terminal system remains in control input mede after the status request.

If the terminal is not in control input mode, different proccdures may be followed to request status:

#### $ID-60.041.01$

Fxample 1: Staius vequest when reading cards:

Type

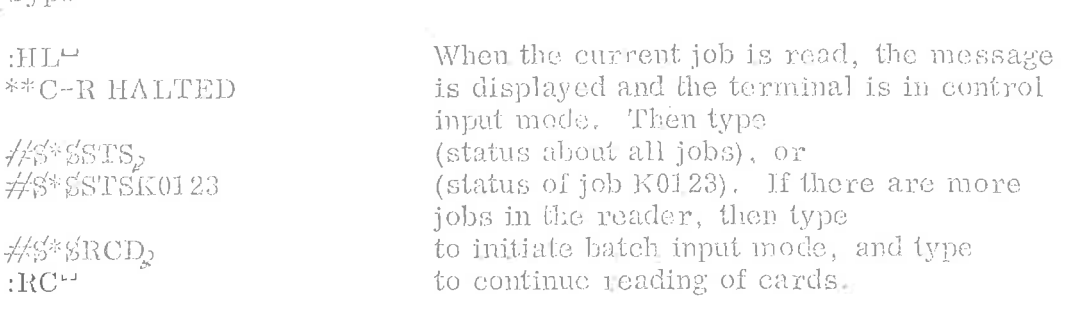

Note: If the card reader becomes empty and the last card was a SENDJOB card, the terminal returns to centrol input mode, and status may be requested divectly by typing the  $\frac{4}{8}$  SRCD, record.

Ixample 2: Status request in batch ouiput mode:

Type

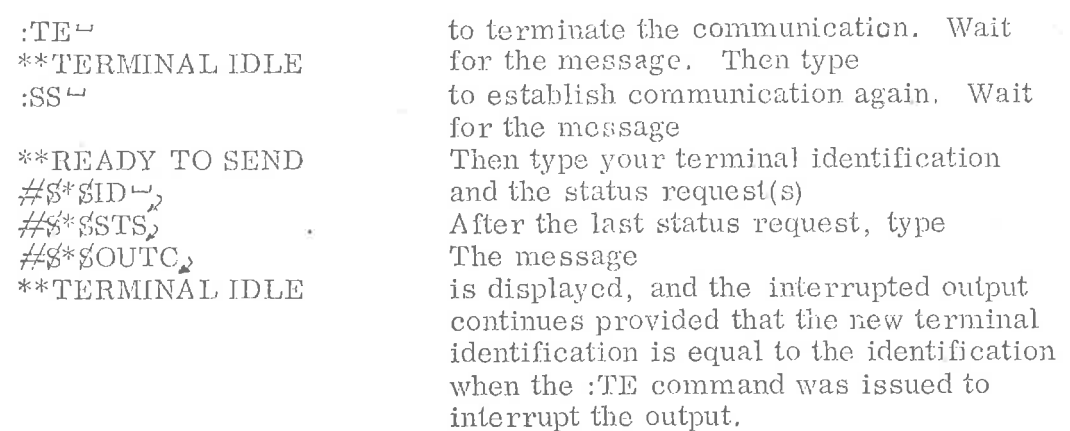

Example 3: Status request in idle mode: Y

Type

#\$\*\$STS,<br>#\$\*\$STSK0222, (for all jobs)<br>(for job no. K0222)

38— to establish communication mode. Wait for the message \*READY TO SEND Then type the identification  $\frac{\text{H}}{\text{S}}$   $\frac{\text{H}}{\text{S}}$  and the status request(s)

The terminal remains in control input mode.

#### Lstablish hateh jopet mode

From control input roode, batch input is initiated by typing

 $#$ g\*gRCD,

The host compular is now ready to receive one or more job decks. See Section 4, 3. 2.

#### Tistablish batch cuinvt mode

From control input mode, batch output is initiated by typing

 $\#$ S<sup>\*</sup>SOUT<sub>e</sub> (output any jobs)  $\frac{1}{2}$  $\frac{1}{2}$   $\frac{1}{2}$   $\$ 

The host computer first terminates the line and the megsage

#### **\*\*TERMINAL IDLE**

is displayed on the console before the printer starts printing. See Section 4.3.3.

#### 4.3.2 Batch Input Mode

When the  $\frac{\partial^* g}{\partial x}$  record has been input, the terminal system is in hatch input mode, and one or mowe jobs may follow.

If the  $\frac{\partial^* g}{\partial D}$  record was typed from the console (as  $\frac{\partial^* g}{\partial D}$ ), the card reader should be made ready and started by the command  $RC<sup>4</sup>$ . The joh deck is now read.

The first record in a job is SSNUMBnnnun (job number) and the last record is SENDJOB. When a SSNUMB record is prepared for sending, the job number preceded by \*\*SNUMB is displayed on the console.

After a \$ENDJOB record, another job may follow or any control records legal in control input mode may be input. In the latter case, return to control input mode or idle mode is made, dependent on the control record.

During input of many jobs, it may be convenient to stop the card reader after the current job to send a control record. For this purpose the :HL command is available. (See example 1, page 4-4.)

If any control records (status requests) are typed when the card reader is halted, the control record  $\frac{4}{5}$ \$RCD must be typed before batch input continues, The card reader is restarted by typing the :RC command.

 $\label{eq:2.1} \overline{\mathcal{R}}_{\text{eff}}$ 

#### Card codes

The terminal reads hoth IBN-029 and H-G060 card code. While IBWN-029 is default, one has to poi a special Switeh Code Card in front of a H-6000 deck. To switch back to IBM-029 one has to put in a different Switch Code Card. These cards are the following multipunched cards:

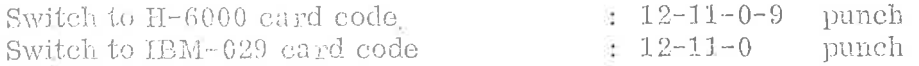

The codes must be punched in colwnn 1 and any text on the same card is iginored,

It is the user's responsibility fo ensure correct translation by using the correct code switch card.

### Message from terminal operator console to operator console on central site,

When the terminal is in batch input mode, and the card reader halled, type the command

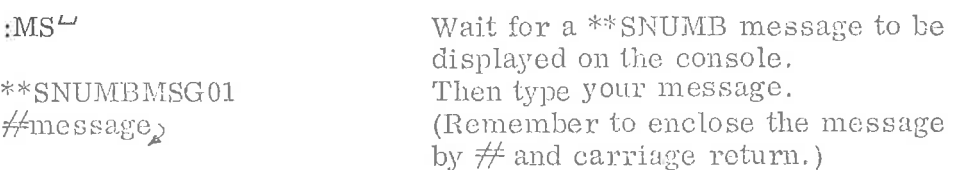

After carriage return, the terminal is still in batch input mode, and a job from the card reader may follow (type :RC when the reader is ready), or control records may be input.

See the description of the :MS command.,

#### Error recovery during batch input

Two card reader error messages may occur:

#### \*REREAD LAST CARD

Put the last read card back to reader hopper. When the card reader is ready, type the :RC command and input continues.

#### \*\*NEXT CARD IS BAD

Check the bottom card in the hopper for damage. Correct it, and put it back. Make the card reader ready and type the :RC command, and input continues.

When the card reader becomes emply during batch input, any input may be igned from the compute, or the eard reader may be loaded. and made ready and started by the :RC command. (This is no error situation, )

If any error condition makes the terminal go idle during batch input (i.e., if the \*\*TERMINAL IDLE message occurs), the job deck identified by the last \*\* SNUMB message should be put back into the reader, and batch input must be re-initiated from idle mode. (:SS command, terminal identification record, S"SRCD record.)

#### $4.3.3$ Batch Output Mode

Batch output mode is started from control input mode by sending the s\*SOUT control record, either by card reader or from the console. The host computer terminates the line before the requested output is sent, and the console message

\*\*TERMINAL IDLE

should be neglected.

During output, central site may send a SREPORT record with a message that tells the operator to change to a specified paper format on the line printer. When this record is detected by the terminal, the message is printed on the console and the line printer stops. When the change has been made, the operator gives his O.K. by typing the command :RL on his console. The output will then proceed.

The output file may be backspaced by the : FB command, or aborted by the : FA command.

If it is desirable to interrupt an output activity (for instance due to status request or batch input), the : $TE^{\omega}$  command may be used to put the terminal idle. The wanted activity may now be initiated, and when the terminal returns to control input mode, the  $\frac{1}{2}$  SOUTC record may be input. This causes the interrupted output file to be backspaced, and the output continues. (See example 2, page  $4-4$ .)

## SHORT DESCRIPTION OF CARD READER AND PRINTER

#### $5.1$ The Coard Reader

 $\mathcal{C}_1^*$ 

The following is a short description of the card reader controls and the operation procedure. For further information, see the manufacturers manual,

#### Confrols and Indicators:

Note: The power switch is located on the lower left, front pancl, not on the operator panel.

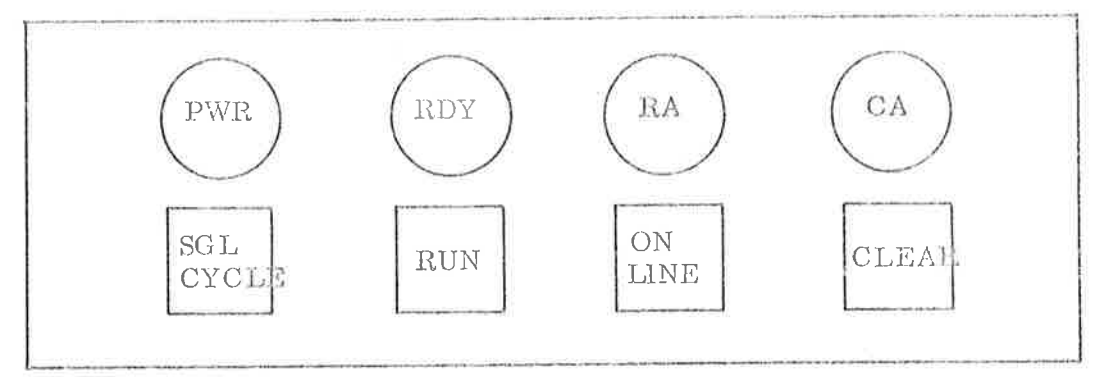

Operator Panel

### Switch/Indicator Function

 $\label{eq:reduced} \mathcal{L} = \mathcal{L}$ 

ON LINE When engaged, connects the Pushhutton, alternate action card reader to the computer and disables the RUN and SGL CYCLE switches.

SGL CYCLE (Single Cycle) When the ON LINE switch is disengaged, pressing and releasing the SGL CYCLE switch initiates one card cycle.

CLEAR Clears logic curcuits of all Pushbuiton, momentary alerts and pre-sets them for operation,

RUN When pressed once with the Pushbutton, alternate action ON LINE switch disengaged, feeds cards continuously through the unit. Card feeding stops when the RUN switch is pressed again,

## $5 - 1$

ND-60.041.01

 $\frac{3}{\pi}$ 

#### Switch/Indicator

PWR (power) Indicator.

RDY (Ready) Indicator.

Indicator error.

Function

Lights when power is on,

Lights when the unit is on-ling, power is on and wo Card Aleyi or head Alert condition exists,

CA (Card Aleri) Lights to indicate a Jam, Indicator Stacker Full or Empty Hopper condition,

RA (Read Alert) Lights to indicate a read check

#### Card Loading:

Cards are loaded face down, S-edze towards rear of hopper. The maximum number of cards in hopper at a time is 600, Cards may he added to the bopper if the card level is above the 200 cards mark. Removal of the card weight when less than 200 cavds in hopper may result in permanent card damage, so the :SC command should first be issued to stop the card reader. Restart with the :RC command.

#### Caxd Unloading:

Cards may be removed from the stacker during operation while less than 250 cards are in the stacker. When more than 600 cards are in the stacker, card feceding stops until the cards are removed and the logic circuits are cleared by pressing the CLEAR ewitch on the operator panel.

#### $5.2$ The Line Printer

The following is a short description of the line prinfer controls and indicators. For further information about the printer, see the manufacturers manual.

Controls and Indicators:

#### Switch/Indicatoy

POWER OFF Non-indicating, momentary pushbutton

#### Function

Removes power from all internal circuits and applies a Master Clear signal to the logic circuits.

### Switel/Indicator,

POWER ON Indicaiing, momaentary puslibution

STOP Indicating, momentary pushhbufton

START Indicating, momentary pushbutton

PAGE EJECT Non-indicating, momentary pushbutton

Phasing Control Wheel Knob

#### Junction

Powers up the line printer and triggers the Master Clear cycle of the internal Jogic circuits. Initial Power Gn clear, takes {rom 3 to 5 secouds. When the judicator is lighted, power is on. The POWER ON huiton may now be pressed at any time to produce s Magter Clear,

ressing the §7T0P butlon causes the printer to go Not Ready when the current input cycle is completed. When the indicator is lighited the printer is Not Ready.

Pressing the START button causes the printer fo go Feady if all conditions for Ready are present. When the indicator is lighted the printer is ready.

Pressing the PAGE EJECT hutton advances the form to top of next page if the printer is in Not Ready mode. (STOP button pressed earlier.)

Rotating the phasing control knob causes the printer to change the pbasing between characiers on the drum and the firing of the hammers. Correet phasing adjustment prevents clipping of tops or bottoms of characters. Readjustment may be needed when a different paper weight is introduced,

### SHUT-DOWN

Disconnect the terminal by giving the command :DS. Power down the peripherals. If the NORD-20 is left on, new loading of the system should not be needed. Else the NORD-20 is powered down by pushing the power button or turning the key.

A/S NORSK DATA-ELEKTRONIKK Erich Mogensons ver 38, Oslo 5 - TIf. 21 72 71

# COMMENT AND EVALUATION SHEET

Publication No. ND-60.041.01 January 1973

NORD IDT GERTS-115 Operator's Guide

In order for this manual to develop to the point where it best suits your needs, we must have your comments, corrections, suggestions for additions, etc. Please write down your comments on this pre-addressed form and post it. Please be specific wherever possible.

# FROM  $\sim$

ND-60.041.01

÷

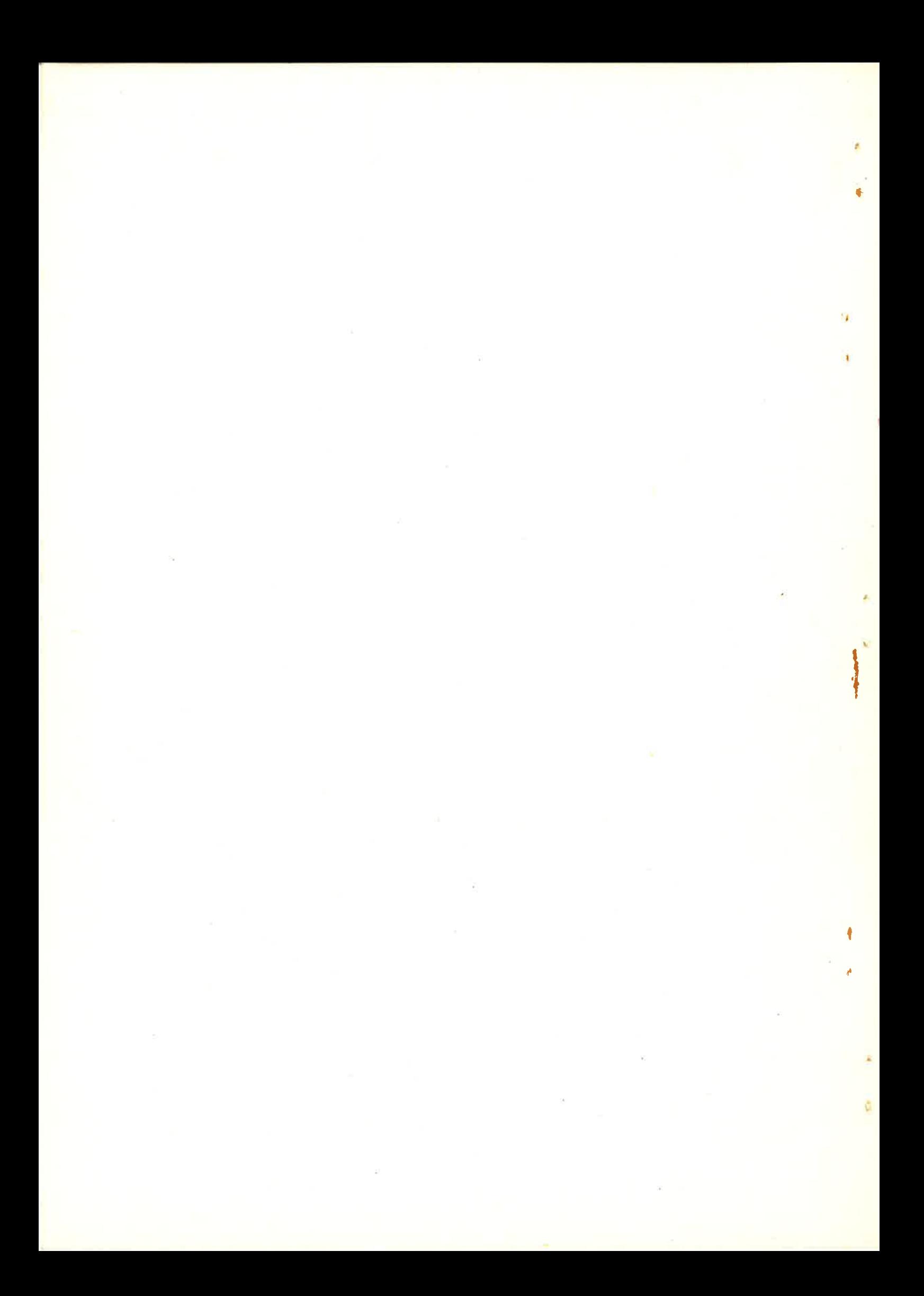